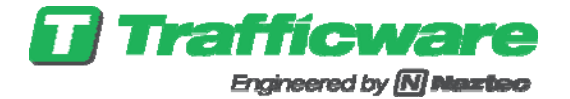

# **VALSUITE UPDATE FOR LADOTD**

The following procedure should be utilized in order to update Valsuite on LADOTD 980 ATC traffic signal controllers, in order ensure that corrupted USB flash drives do not corrupt the v.76 Local Controller Software update. The updated Valsuite version is 0.18.

### **Put files on a USB Flash Drive**

- 1. Create a directory "naztec" on a USB Flash Drive
- 2. Put the "valsuite.zip" in the naztec directory
- 3. Put the "control.zip" file in the naztec directory

### **Remove Existing v.76 Local Controller Software**

- 4. Remove the 980 ATC controller software from service.
- 5. Stop the run timer (Main Menu>1>7)
- 6. Remove Software (Main Menu>8>9>9)
- 7. Change "NO" to "YES" when prompted. V.76 Local Controller Software is now removed. Controller will now enter Valsuite menu screen "ATC Validation Suite"

#### **Install Updated Valsuite**

- 8. Press "7" in the Valsuite menu for Software Update
- 9. Press "1" in Valsuite for Update Valsuite. Plug in the USB Flash Drive
- 10. Press "2" to load the update. Valsuite will then update itself. The user should see version 0.18 on the splash screen. The user will be returned to the Valsuite menu screen "ATC Validation Suite"

## **Install Updated v.76 Local Controller Software**

- 11. Press "7" in the Valsuite menu for "Software Update"
- 12. Press "2" in Valsuite for "Update Control". Plug in the USB Flash Drive
- 13. Press "2" for "Install Control"
- 14. Controller will reboot and the user should validate the version of v.76 Local Controller Software